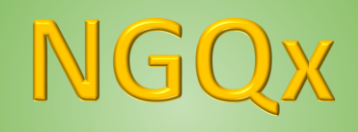

# **User Guide**

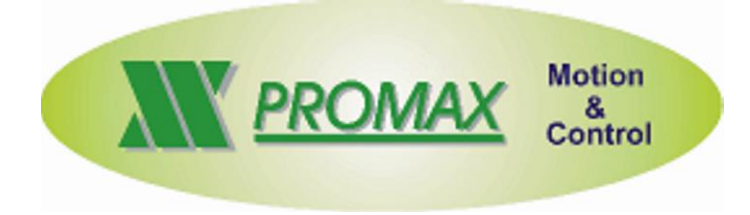

The informations contained in this document are for informational purposes only and are subject to change without notice and should not be interpreted by any commitment by Promax srl. Promax Ltd. assumes no responsibility or liability for errors or inaccuracies that may be found in this manual. Except as permitted by the license, no part of this publication may be reproduced, stored in a retrieval system or transmitted in any form or by any means, electronic, mechanical, recording or otherwise without prior permission Promax srl.

Any references to company names and products are for demonstration purposes only and does not allude to any actual organization.

Rev. 3.00.1

## <span id="page-2-2"></span><span id="page-2-0"></span>**1 Features**

The system NGQxis a numerical control based on the Freescale MCF5213 ColdFire microprocessor. NGQx born as a stand alone and can also be used as SLAVE CANOPEN with appropriate firmware.

- *Microprocessor type MCF 51JM128 to 48MHz*
- *128 Kb Flash*
- *16 Kb RAM*
- *2 serial ports RS232/RS485*
- *1 port CAN OPEN*
- *1 analog-input 12 bit configurable (5-10-12-24 Vdc) or (4-20mA)*
- *11 Digital Inputs PNP 24 Vdc*
- *8 Digital Outputs PNP 24 VDC up to 1 A*
- *2 Encoder Inputs line drive 400 Khz*
- *2 Analog Outputs +/- 10V*
- *2 Rele' Outputs up to 1A*

## <span id="page-2-1"></span>**2 Identification Code NGQx**

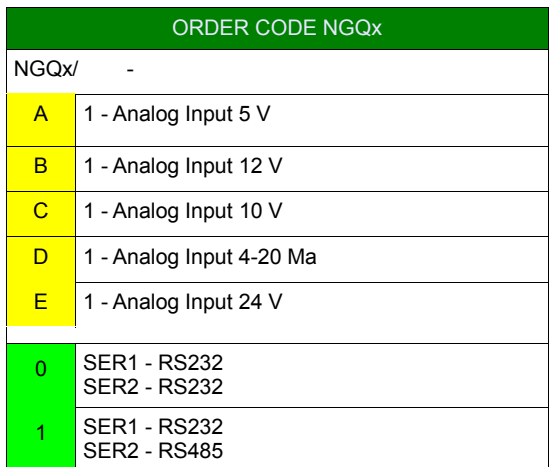

## <span id="page-3-0"></span>**Connection NGQx**

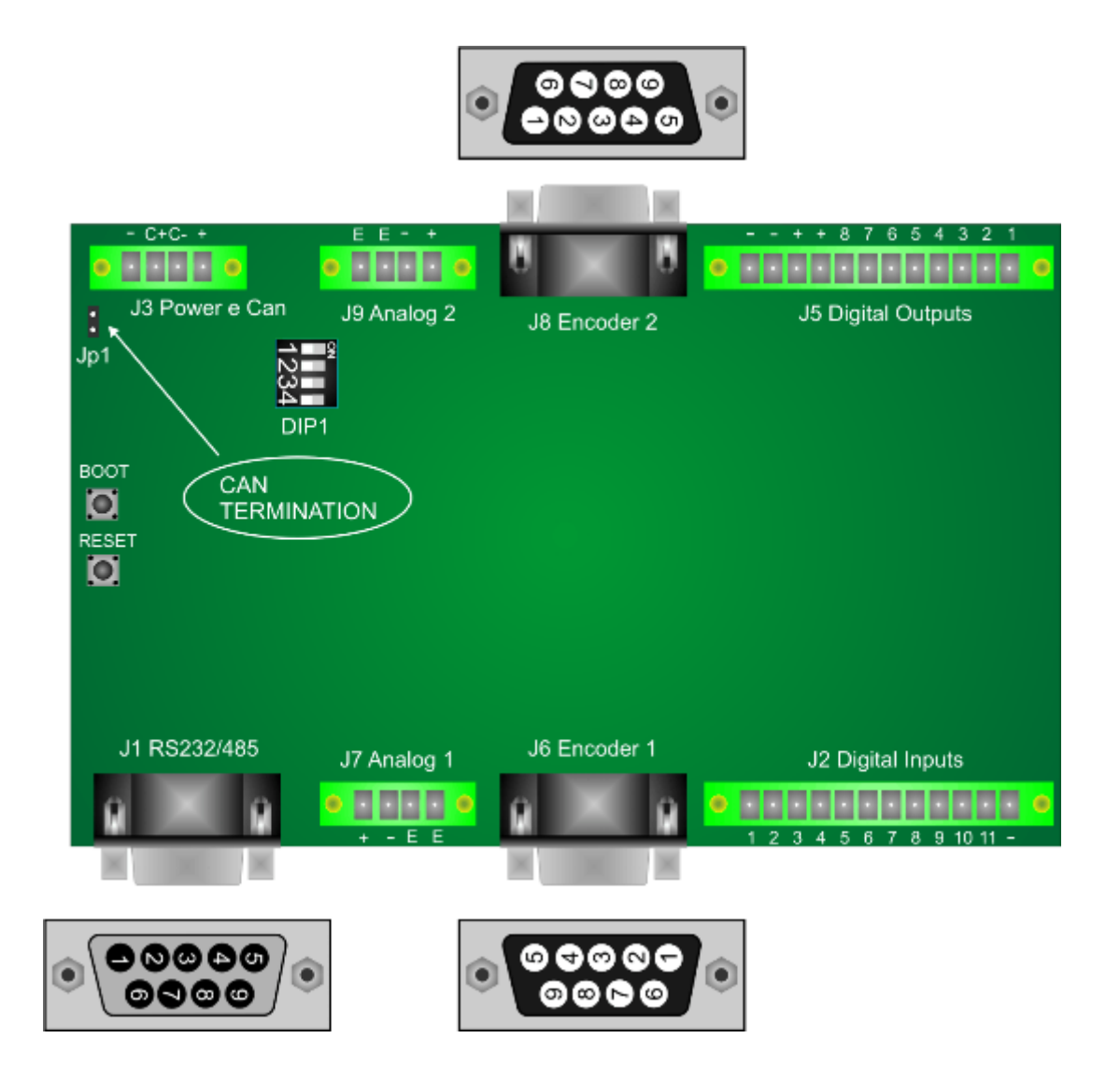

## <span id="page-4-0"></span>**4 Connections Description**

#### <span id="page-4-1"></span>**4.1 Power**

The NGQx requires two separate power supplies:

- *Logical Power J3*
- *Digital Outputs Power J5*

To supply the digital outputs, see the relevant **[chapter 4.7](#page-15-0)** As regards the supply of the logic section, this is necessary for normal operation of the card

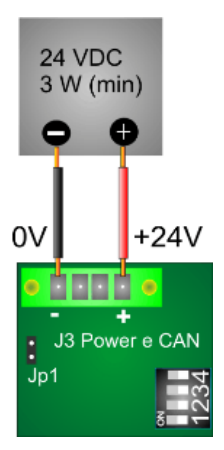

## <span id="page-4-2"></span>**4.1.1 Electrical Characteristics**

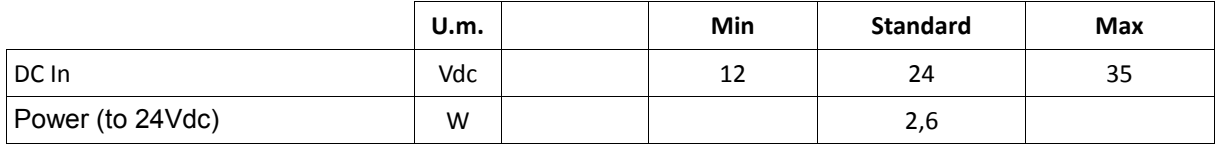

#### <span id="page-4-3"></span>**4.1.2 Connections J3**

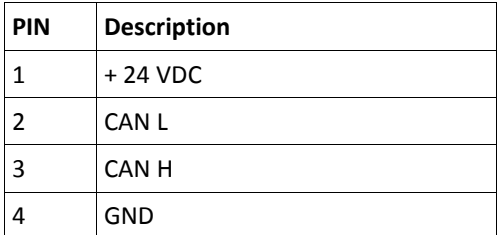

#### **THE SYSTEM IS PROTECTED FROM POLARITY INVERSION**

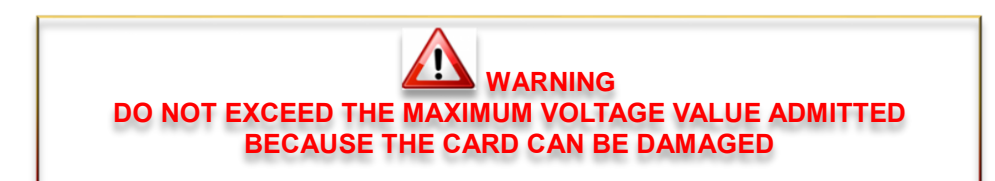

#### <span id="page-5-0"></span>**4.2 Serial Ports**

The serial ports on the **NGx** allow communication with external devices to the control, PC-type, PLC and other.

- **SER1-PRG**: is normally used both for the download of the programs on the control, both for the debugging from a PC application. It is also the port to use for updating the firmware
- **SER2**: Can be used for communication with other devices, such as a PLC, inverters or other. **CAN BE CONFIGURED RS485 MODE**.

For the electrical signal, the serial ports are in compliance with RS232/RS485.

Use a **CABLE WITH SHIELD** for serial ports connections Connect the **SHIELD to PIN 5** SER1 or SER2 to NGQx ports

#### **Generally the RS232 connection, uses a NULL MODEM cable (pin 2,3,5) CROSSOVER (with inversion on pin 2,3)**

#### **Always check the external device that type of connection it accepts**

**THE J1 CONNECTOR IS NOT IN STANDARD RS232 MODE**

#### **SER1 and SER2 are connect to same connector J1**

#### *SER1 in RS232 mode*

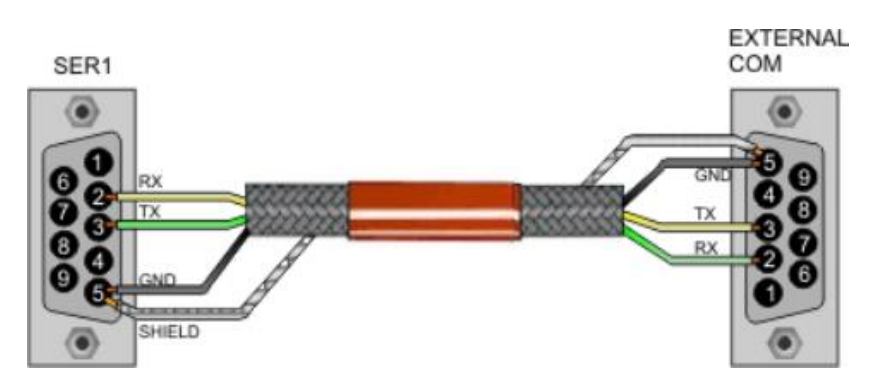

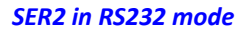

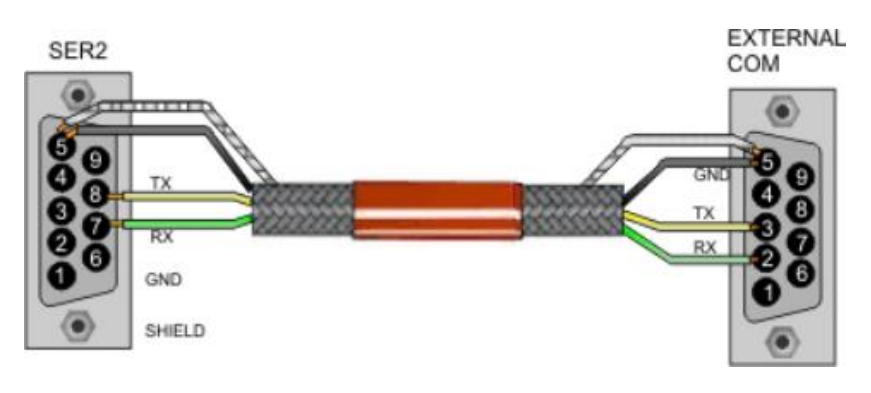

#### *SER2 in RS485 mode*

Normally the GND pin is not connect

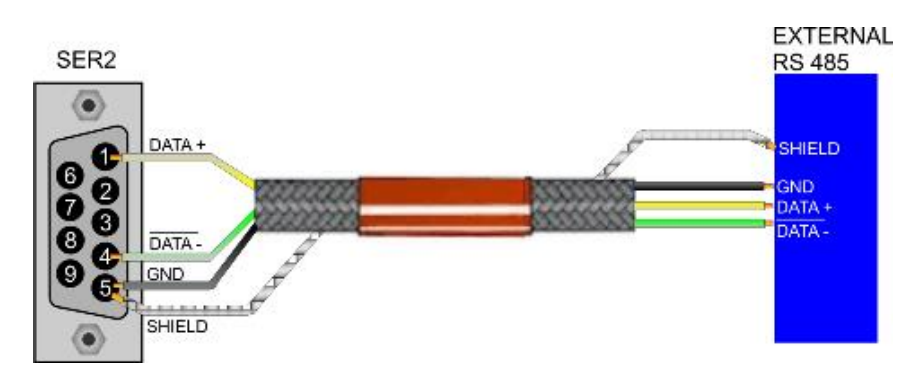

#### <span id="page-6-0"></span>**4.2.1 Connection J1**

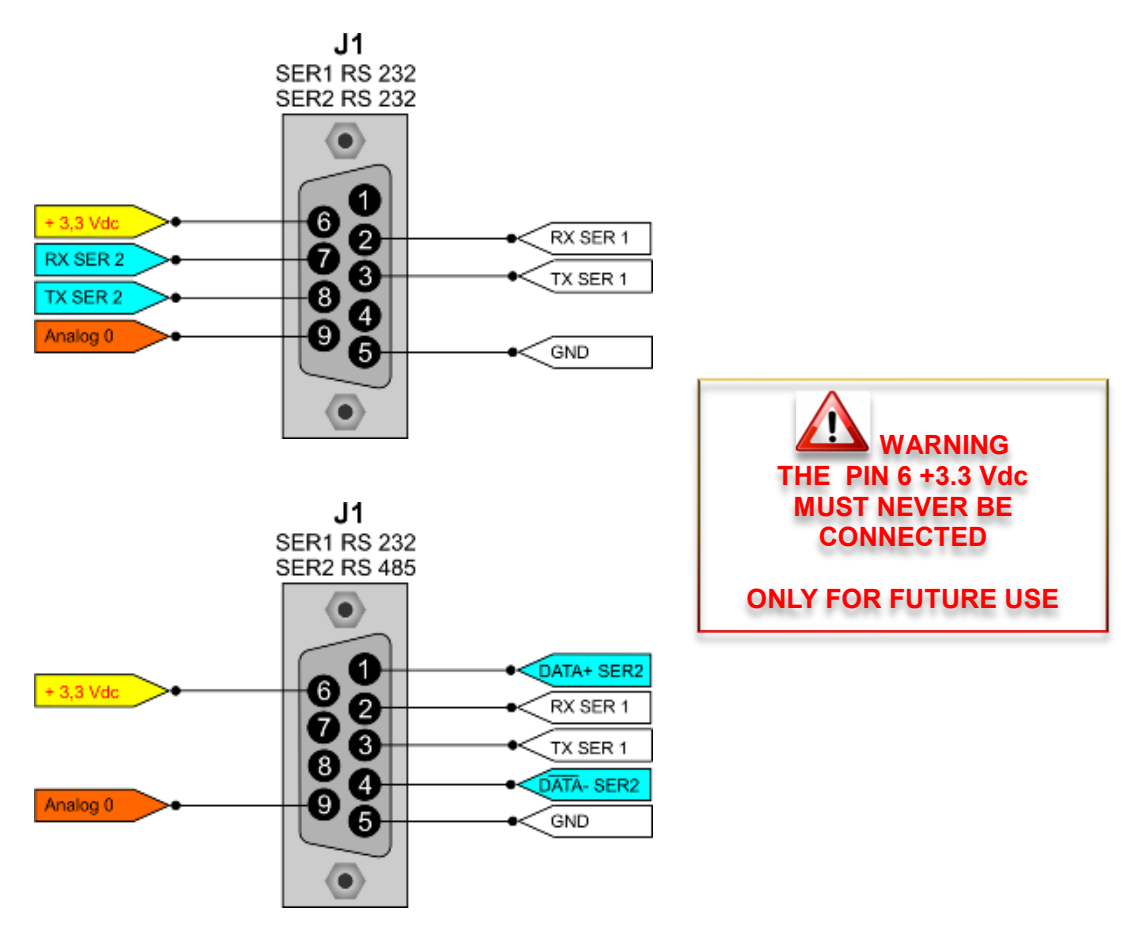

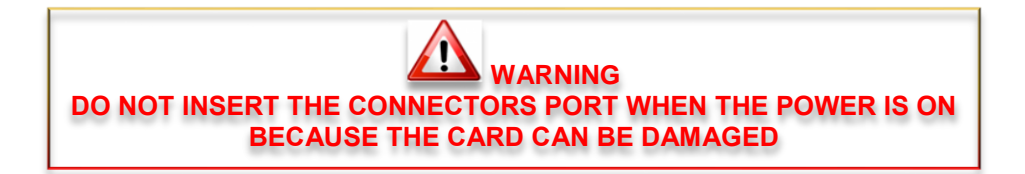

## <span id="page-7-0"></span>**4.3 CAN BUS Port**

The port CAN BUS allows the communication of the card NGquark with type devices for motors drives, slave of various kinds, encoders, and more.

Communication takes place via the CAN OPEN protocol, based on its specifications DS401 and DS402 as regards the objects and the modes supported.

In terms of data exchange, the line complies with DS301.

The port can be configured as master or slave depending on the firmware present.

The port CAN-BUS meets the specifications of ISO 11898-24V.

## <span id="page-7-1"></span>**4.3.1 CAN BUS Connection**

#### **Is possible insert the terminator resistor with jumper JP1**

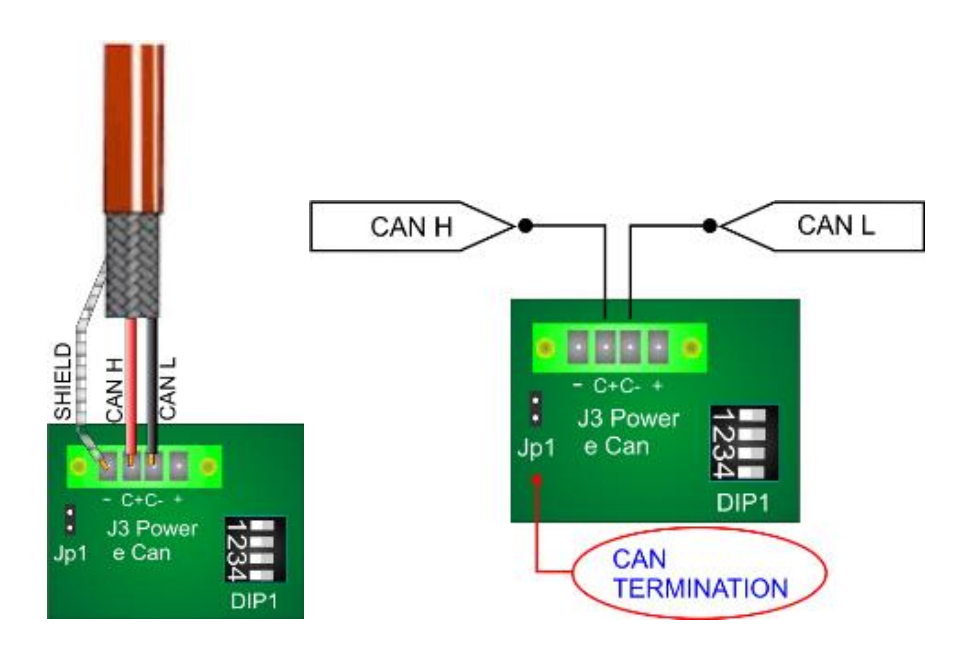

#### <span id="page-7-2"></span>**4.3.2 CanOpen Max PDO Number**

Normally the max PDO number managed by NG35 Canopen system , is **10**. It is a total for PDO Rx and PDO Tx ex:

 $7 \rightarrow$  PDO Tx **3 → PDO Rx**

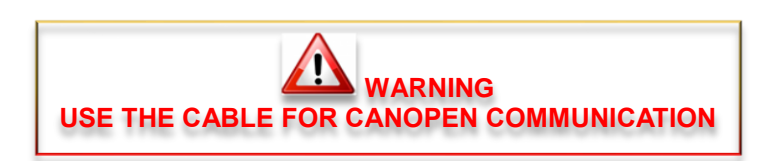

#### <span id="page-8-0"></span>**4.3.3 Set Node Number – SLAVE MODE**

When the NGQx is in SLAVE MODE, you must select the CanOpen Node number by DIP 1. This is codified in binary mode (node 1 to 15)

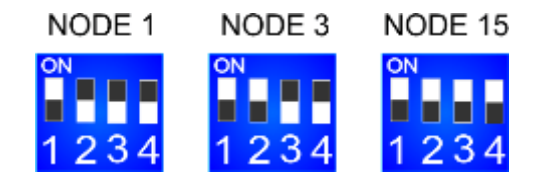

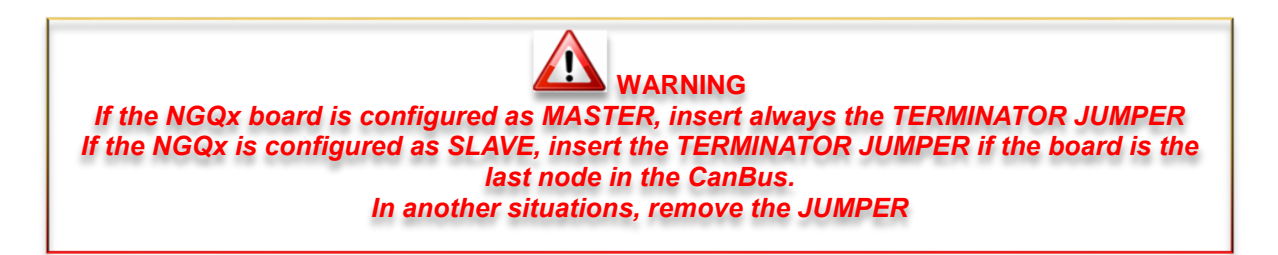

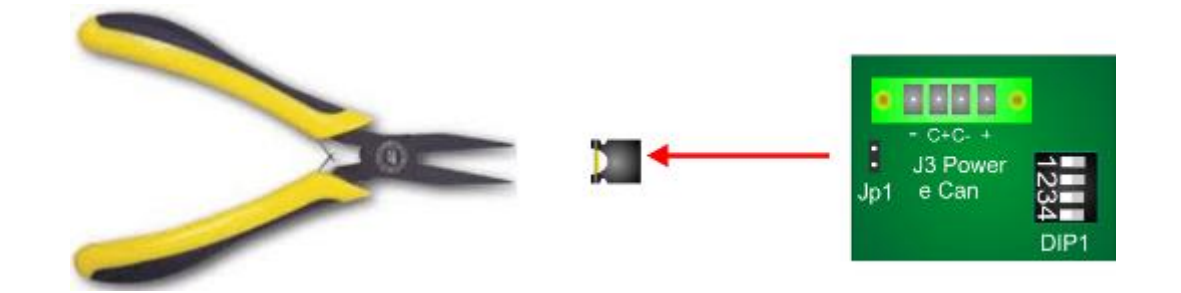

## <span id="page-9-0"></span>**4.3.4 CanOpen Cable**

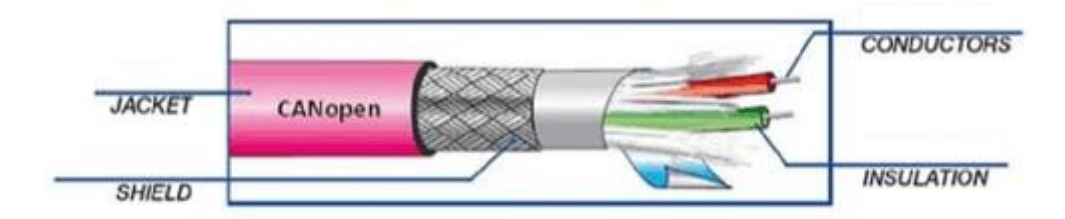

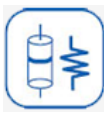

*CONDUCTORS ELETTRIC RESISTANCE* 22AWG: < 55,4 Ohm/Km 21AWG: < 43,6 Ohm/Km

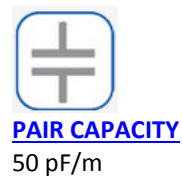

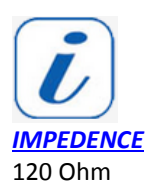

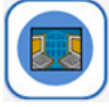

*TRASMISSION SPEED-CABLE LENGTH*

Baud rate 1Mb Length Max 25 Mt Baud rate 800 Kb Length Max 50 Mt Baud rate 500 Kb Length Max 100 Mt Baud rate 250 Kb Length Max 250 Mt Baud rate 125Kb Length Max 500 Mt

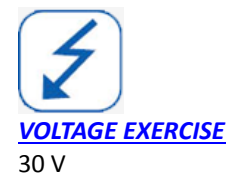

## <span id="page-10-0"></span>**4.4 Analog Input**

The analog inputs of the NGQuark can be configured to read voltage signals including 5-10-12-24 VDC, or in current between 4- 20mA. Configuration is done for each input, making the system very flexible.

The input voltage can not exceed those limits by more than 0.2 V.

They can be configured up to a maximum of 4 analog inputs, one of which is always present.

## <span id="page-10-1"></span>**4.4.1 Analogs Connections J1**

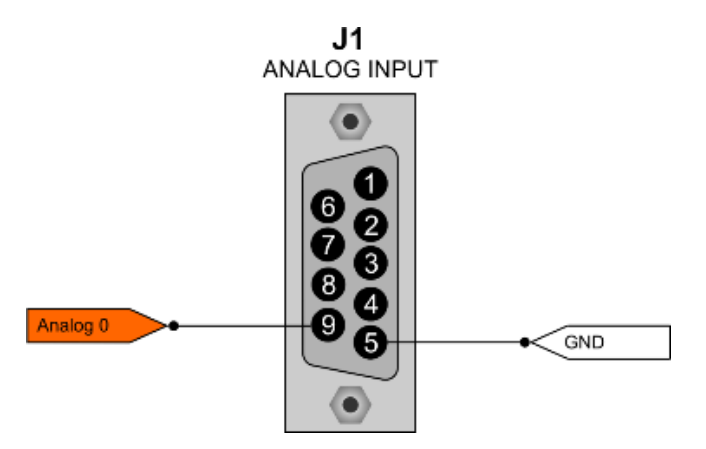

#### <span id="page-10-2"></span>**4.4.2 Input Resistance**

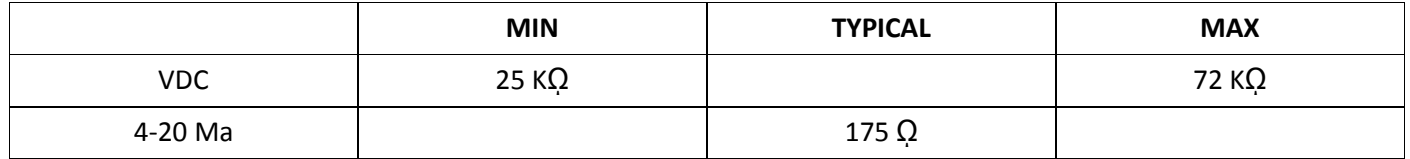

#### <span id="page-10-3"></span>**4.4.3 Connection Example**

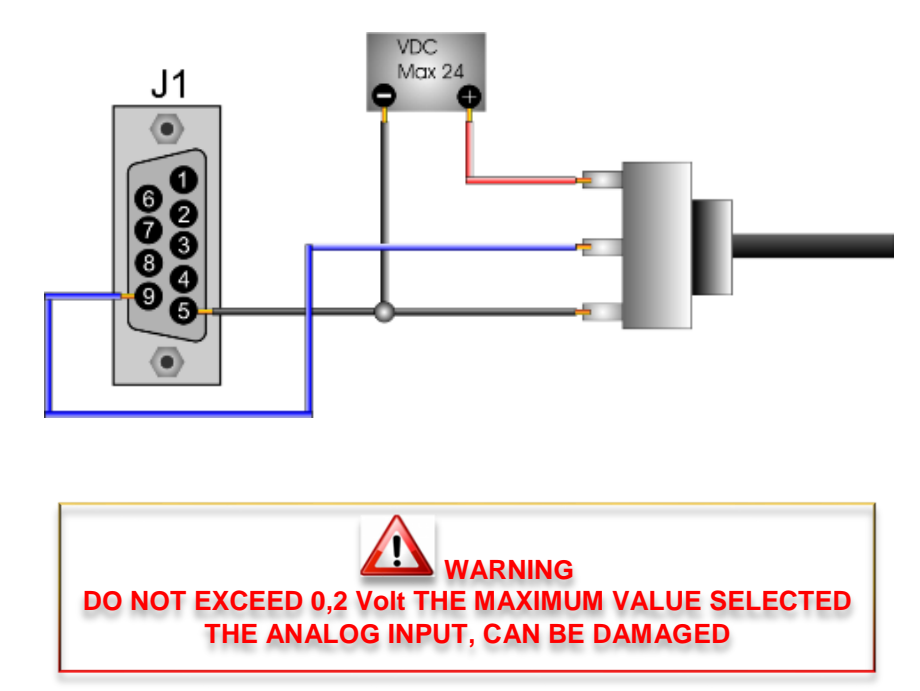

## <span id="page-11-0"></span>**4.5 Analog Outputs**

The NGQx board allows up to 2 analog outputs +/-10V and 2 relè outputs up to 1 A

## <span id="page-11-1"></span>**4.5.1 Electrical**

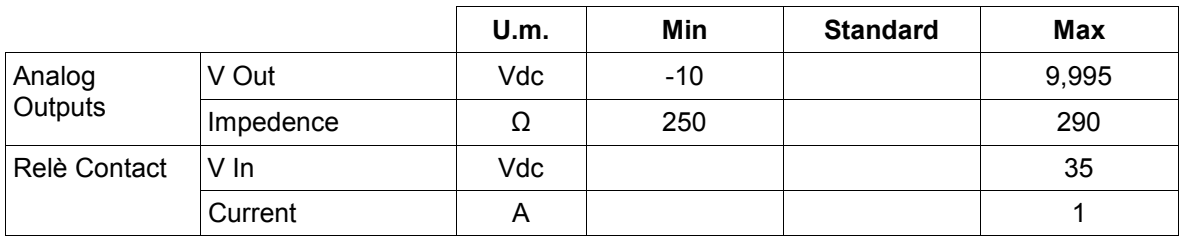

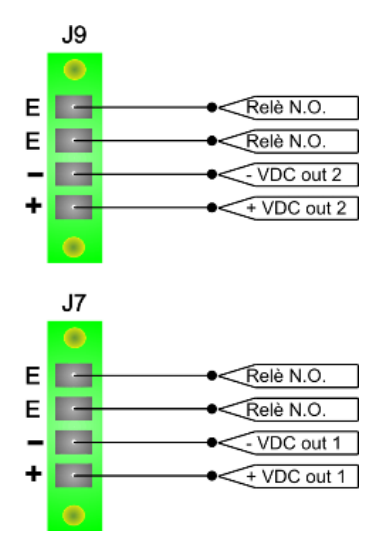

**WARNING USE A CABLE WITH SHIELD FOR THE CONNECTIONS DO NOT EXCEED THE VOLTAGE LEVEL ABOVE DESCRIBED**

## <span id="page-12-0"></span>**4.6 Encoder Channels**

The encoder (or optical line) must be connected with a shielded cable, to prevents electromagnetic interference . It's also recommended to have separated cable for each encoder and put far away the connection by interferences sources (inverters,high voltage cable, AC motors, ecc.).

NGQx is ready to use LINE-DRIVE encoders , also supplies the +5Vdc source voltage. It can't be used with PUSH-PULL or OPEN-COLLECTOR encoders.

#### <span id="page-12-1"></span>**4.6.1 Electric**

.

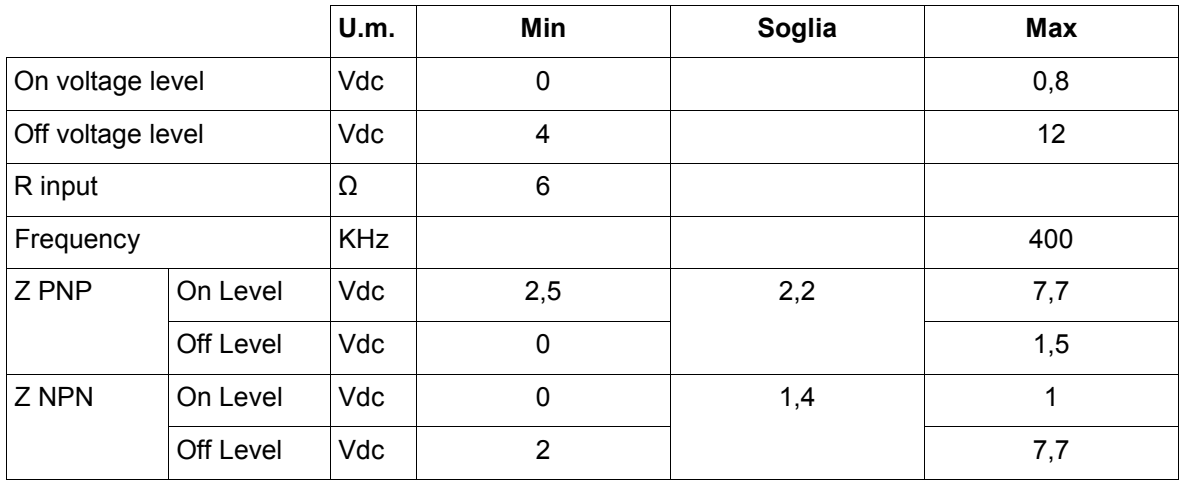

#### <span id="page-12-2"></span>**4.6.2 Connections**

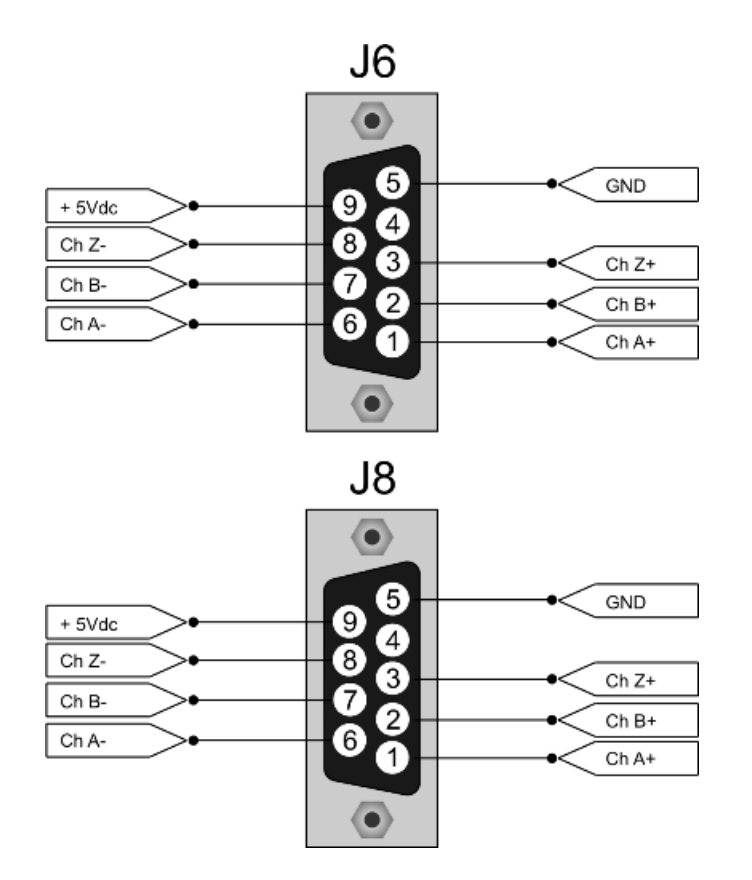

## <span id="page-13-0"></span>**4.6.3 Example**

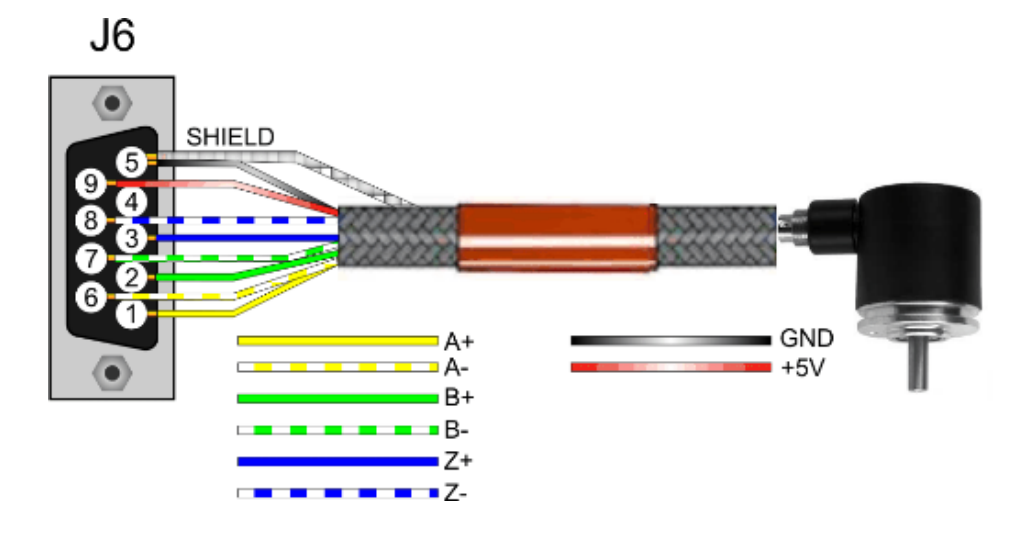

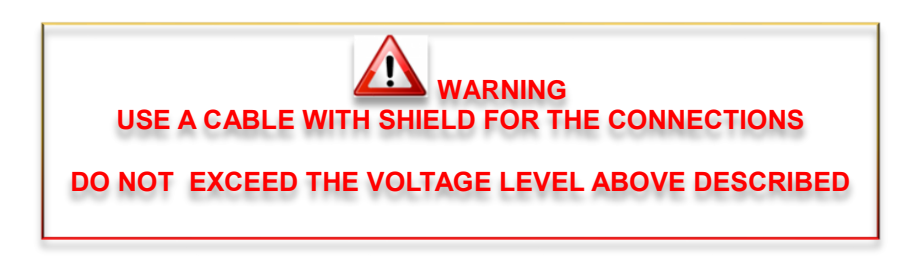

## <span id="page-14-0"></span>**4.7 Digital Inputs**

All these signals are PNP Tye optically isolated. Therefore, to enable an input must bring a positive VDC (24 Vdc typical) on the desired channel refers to the common inputs.

## <span id="page-14-1"></span>**4.7.1 Electrical**

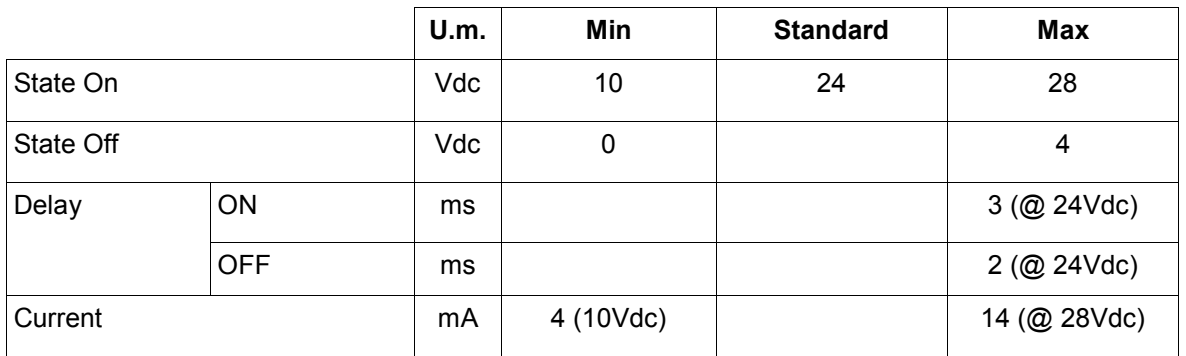

## <span id="page-14-2"></span>**4.7.2 Connections J2**

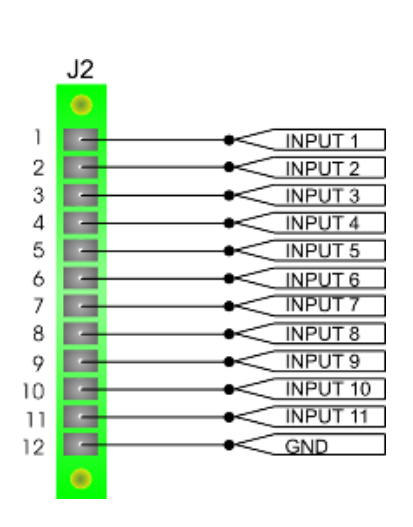

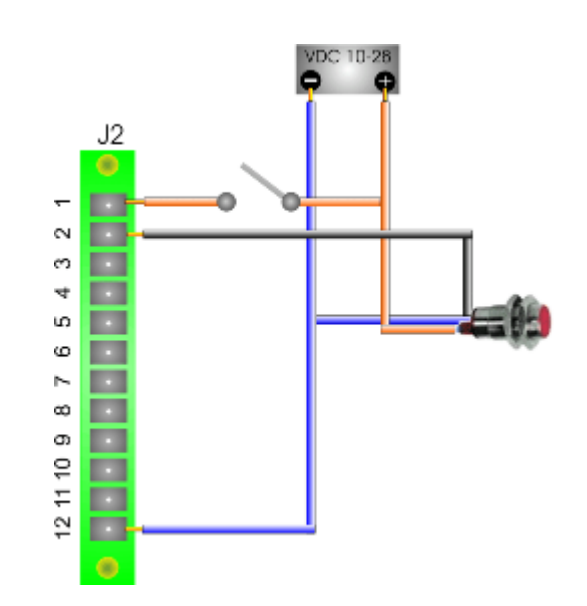

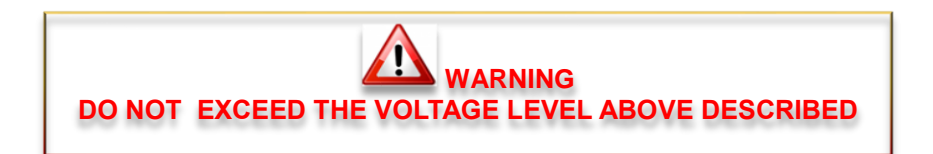

## <span id="page-15-0"></span>**4.8 Digital Outputs**

The outputs are optically isolated with respect to GND. In order to function should therefore feed them separately with a voltage of 24 Vdc. The load is driven by a transistor of the PNP type which when activated will provide a positive<br>voltage a supply of the outputs. voltage equal to the voltage supply of the outputs. On the card there is a protection diode so you can also directly drive inductive loads. In case of inductive loads with absorption greater than or equal to 1 A or when the cable connection between the load and board exceeds a length of 3 meters, you should put the protection diode also close to the load (diode type 1N4007 or similar).

#### <span id="page-15-1"></span>**4.8.1 Electrical**

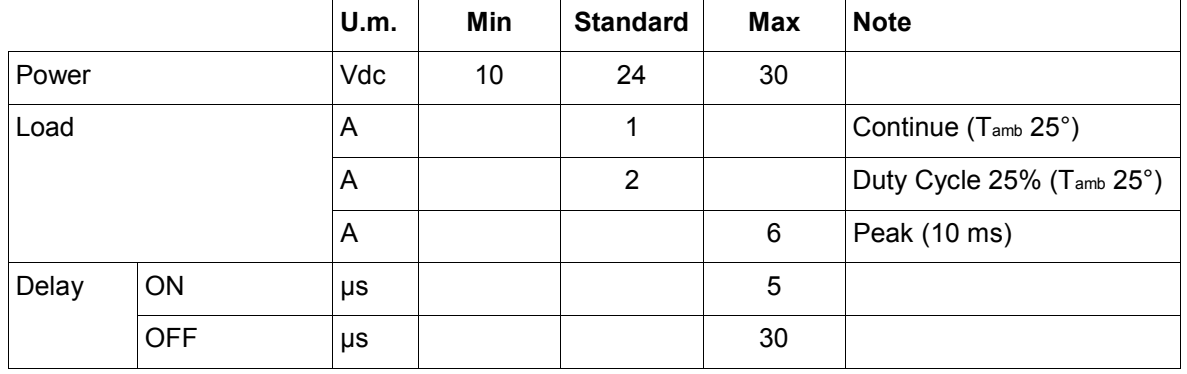

## <span id="page-15-2"></span>**4.8.2 Connections J5**

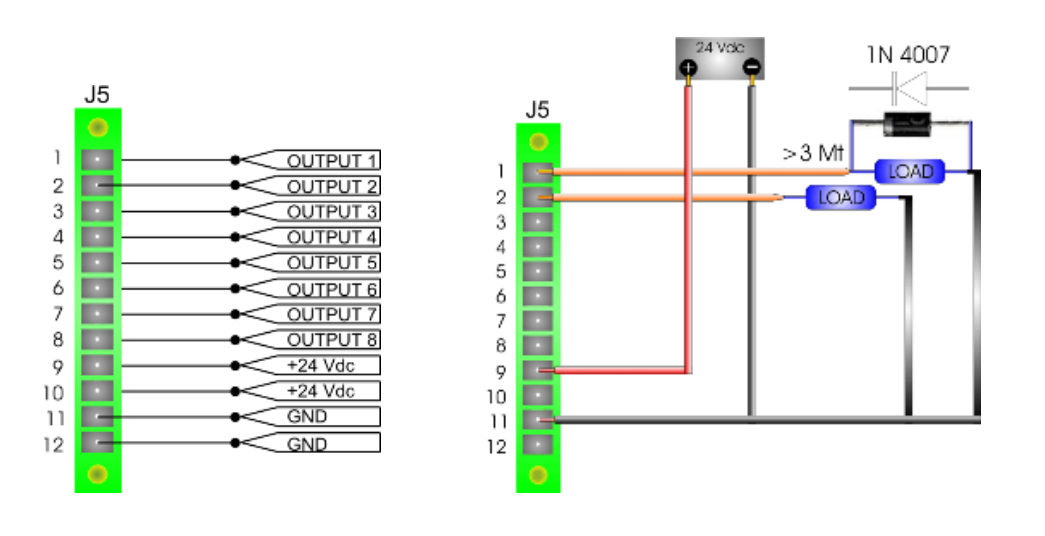

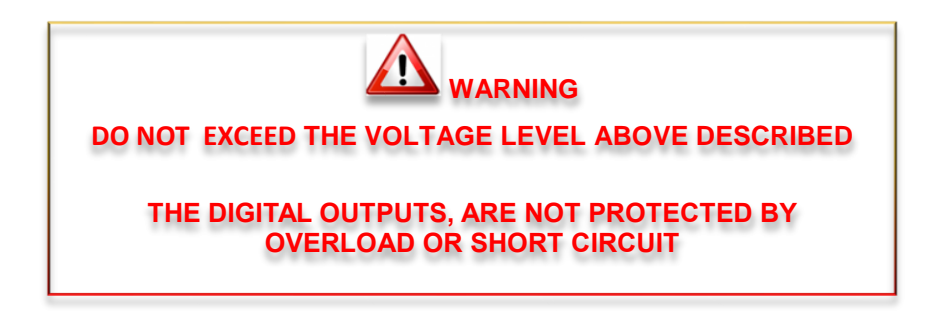

## <span id="page-16-0"></span>**5 Programming**

## <span id="page-16-1"></span>**5.1 Manual Boot**

The board usually uses an automatic boot.

- In case, the automatic boot is not available, it is necessary to proceed in the following way:
	- 1) Run the program NGPROG (if used VTB skip step 2 and 3)
	- 2) Set the COM and the type of card NGQx (if is not present select NGQUARK)
	- 3) Load the application. SREC and press TRANSFER APPLICATION
	- 4) Press the keys simultaneously within 15 seconds RESET AND BOOT on the board
	- 5) Release the RESET button

## <span id="page-16-2"></span>**5.2 Upload VTB application**

For upload VTB application, is possible use the following mode:

The board NGQUARK is automatically in BOOT MODE (if is not available, see 5.1) when you use the BUTTON UPLOAD APPLICATION. The application is automatically RUN when the transfer is finish.

## <span id="page-16-3"></span>**5.3 NGPROG**

The application was developed by Promax NGPROG to allow the update software and firmware of the new controls based on μP ColdFire.

#### <span id="page-16-4"></span>**5.3.1 Upload firmware (If not present NGQUARK select NGM13)**

1) Press button **"GESTIONE FIRMWARE"** on NGProg

- 2) If you use **"UPDATE da File"** use the standard windows Browser for find the .SREC file
- 2) If you use "UPDATE da Server" you must have a intenet active connection, NGPROG
- search in Promax server the new version of firmware
- 3) Select the serial port to PC and NGM13 board type
- 4) Start the upload firmware

#### <span id="page-16-5"></span>**5.3.2 Upload VTB application (If not present NGQUARK select NGM13)**

- 1) Select the NGM13 Board
- 2) Select the COM on PC
- 3) Selct the .SREC file by button **"LOAD"**
- 4) Start the upload by button **"TRASFERISCI APPLICAZIONE"**

## <span id="page-16-6"></span>**6 Status Led**

**ST-1/L1** (Green led):

- $\triangleright$  Fast blink board in BOOT MODE
- $\triangleright$  blink1 sec application RUN

**ST-2/L2** (Yellow led):

- $\triangleright$  NO BLINK No activity on RS232 or CAN SLAVE
- > BLINK activity on RS232 or CAN SLAVE

**PWR** (Red led): Power On

## <span id="page-17-1"></span><span id="page-17-0"></span>**Dimensions**

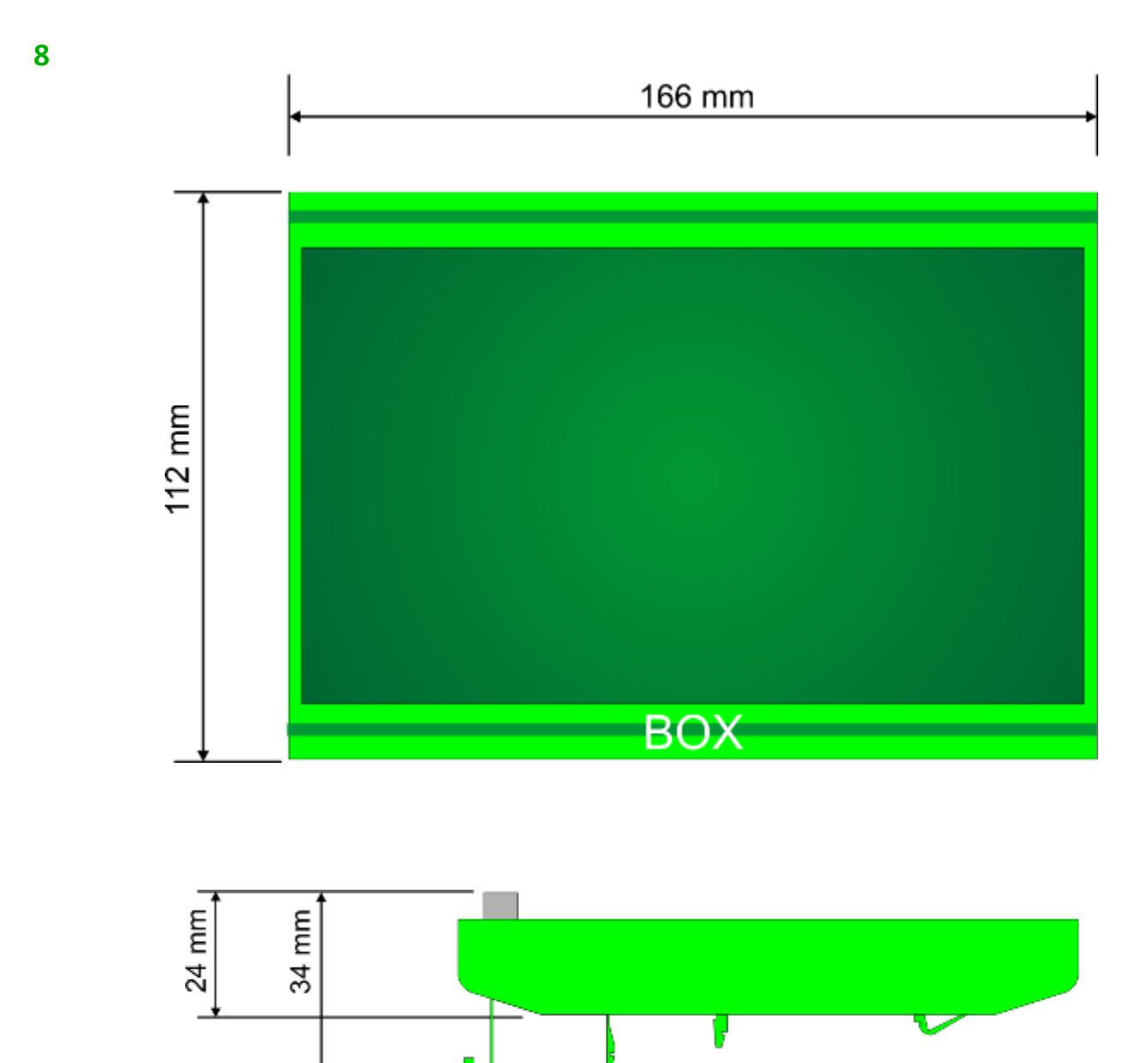

## <span id="page-18-0"></span>**9 Notes on the CE legislation**

NGQuark complies all the legislation about CE tagging.

We have two directives about electronic devices, regarding the NG35 : la 2006/42/CE (machine directive) about safety use of the devices and 2004/108/CE about electromagnetic compatibility.

About the first (machine directive) electric/electronic devices, must complies the "low voltage" directive (2006/95/CE) but it can be applied on devices supplied at 50-1000Vac o 75-1500Vdc. NGQUARK works at a voltage of 24Vdc (thus Intrinsically "safe" ), so it belongs to "very low voltage" devices (class 0 legislation CEI 11.1), on which it isn't no legislation about.

On electromagnetic compatibility, regarding the 2004/108/CE norm, this device can be classified as a "finished appliance".Due to the fact that the NG35 will be normally integrated inside a complex electromechanics system, the machine electric board, by a manufacturer in an industrial ambit and not by a final customer, it haven't any certification duty.

PROMAX however, can institute some specific measure as a pre-compliance, in case of particular demands of costumers, regarding the device electromagnetic characterization.

For example, can be made some measure under the CEI EN 61000-6-1 norm (2007 generic norms – residential , commercial and light industrial ambient immunity) or CEI EN 61000-6-1 (2007 generic norms - residential , commercial and light industrial ambient emission)

# Index

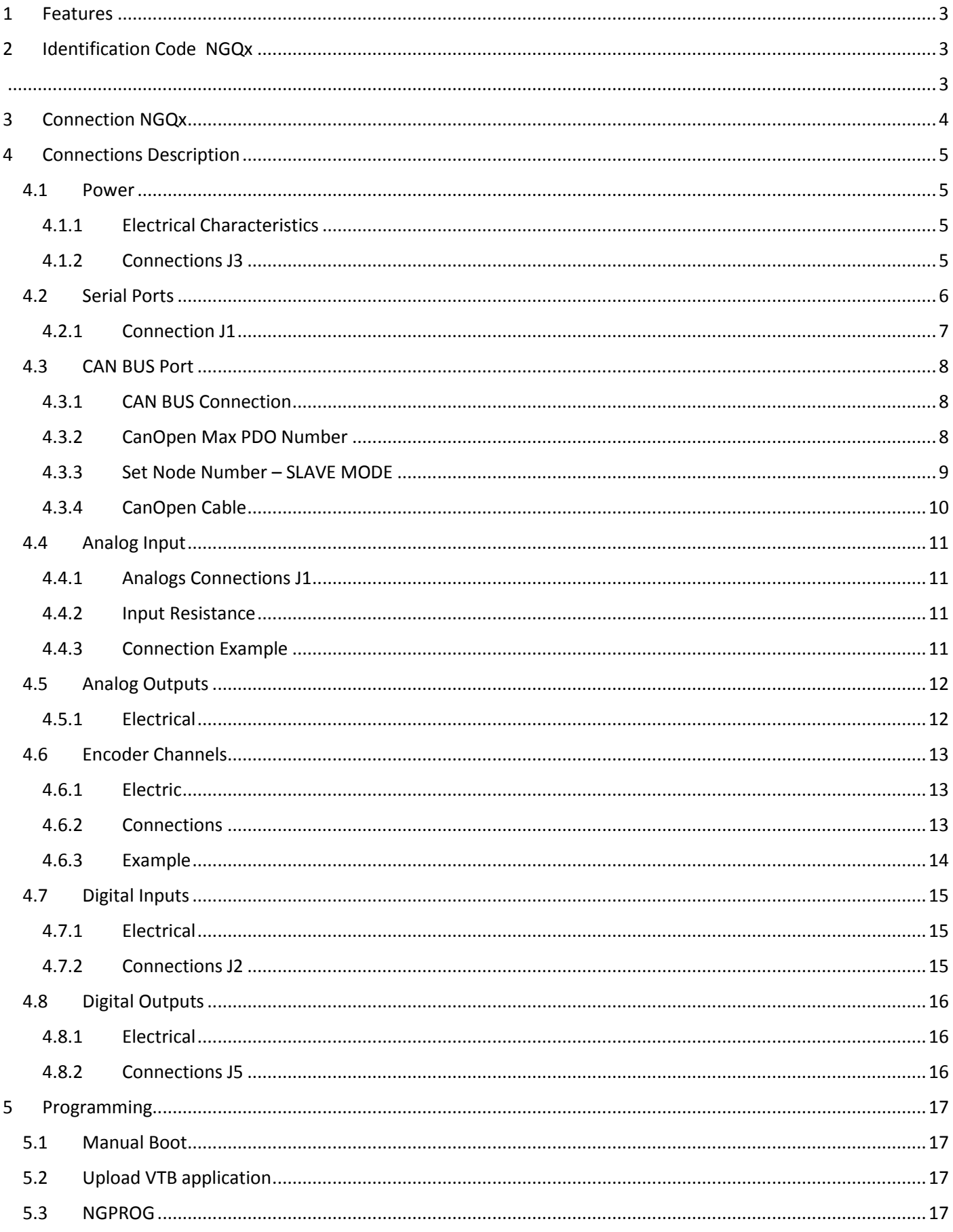

## **NGQX USER GUIDE**

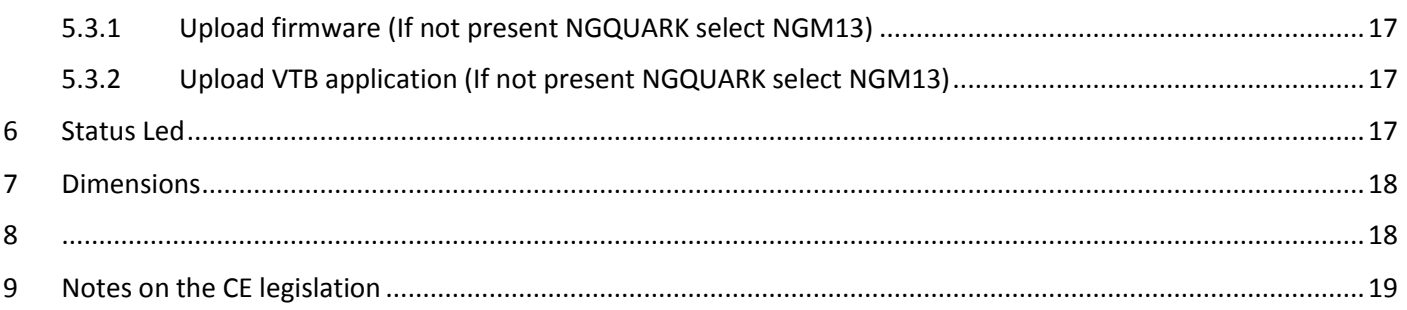